### Profiling GPU codes with Nsight

SHARCNET"

Sergey Mashchenko [syam@sharcnet.ca](mailto:syam@sharcnet.ca) SHARCNET / Compute Ontario / Alliance

May 18, 2022

### Overview

- Why?
- Where?
- How?
- Demo

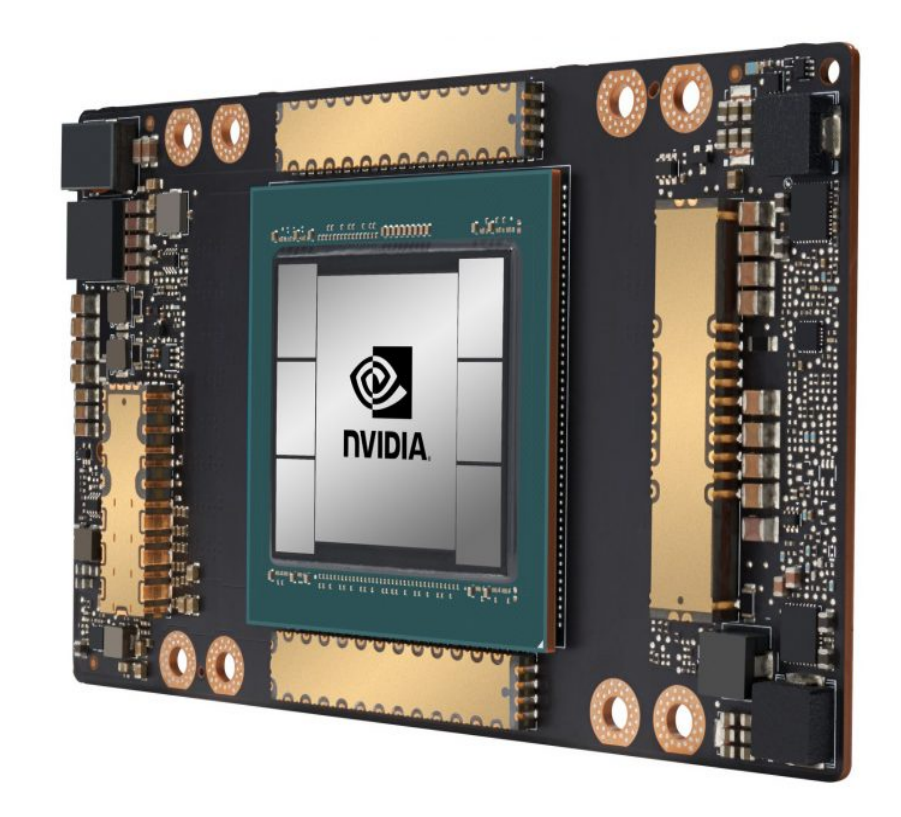

# **Why** to profile GPU codes?

- GPUs are significantly more expensive, and less available, than CPUs
- Not all research codes / algorithms are well suited for GPU acceleration.
- As a consequence, profiling is a critical step in a GPU code development, and should start from the very first kernel you write.

### Tools

- NVIDIA is has produced an retired quite a few GPU profilers.
- The following profilers are no longer maintained (though still available, work up to V100):
	- nvprof: command-line function-level profiler, for both GPU and CPU parts of the code
	- nvvp: graphical (GUI) profiler

# Tools: Nsight

- NVIDIA also maintained for years their Nsight suite of products (IDE / debugger / profiler).
	- Nsight Eclipse edition (Linux, Mac)
	- Nsight Visual Studio Edition (Windows)
- Since 2018, Nsight profilers became also available as three stand alone packages: Nsight Compute, Nsight Systems, and Nsight Graphics.

### Nsight packages

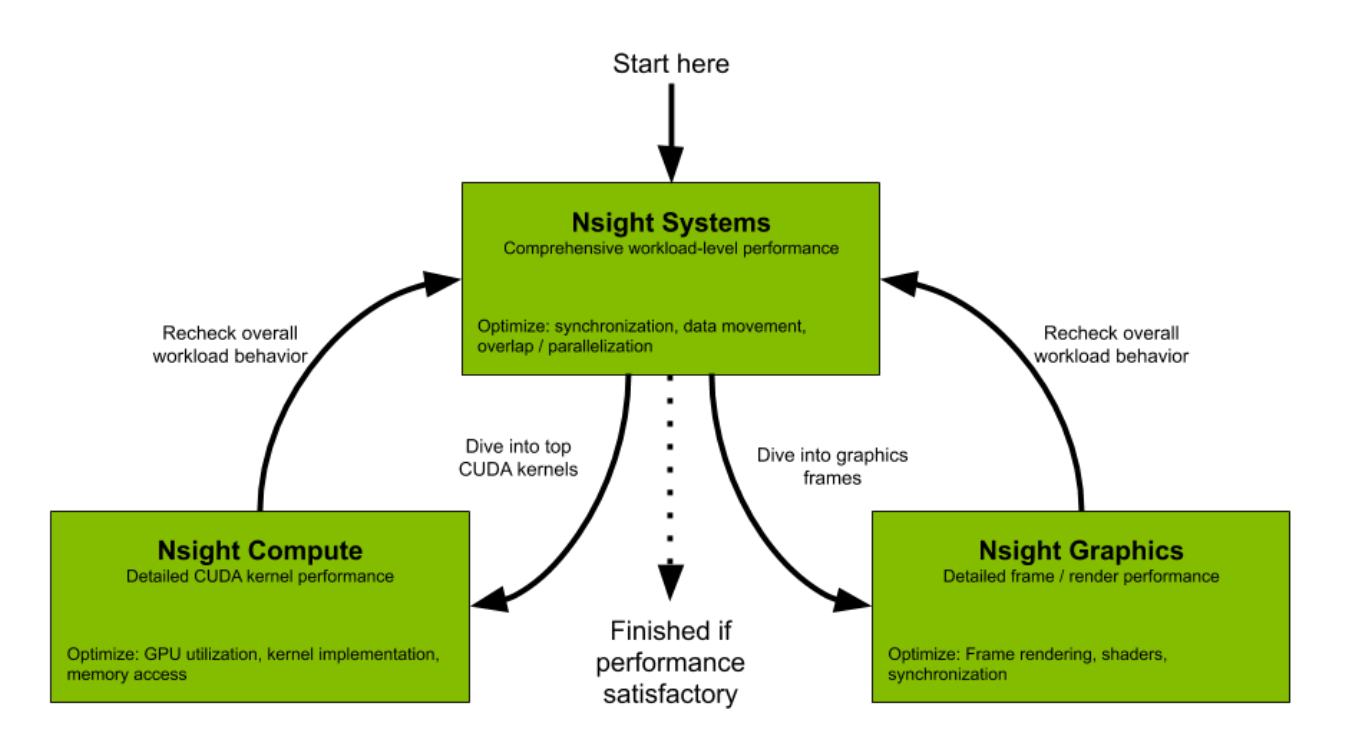

# **Where** to run Nsight

- If you have a fairly capable recent GPU inside your laptop / PC, you can install and use Nsight suite (Eclipse for Linux/Mac, Visual Studio for Windows) on your own computer.
- But if the goal is to optimize your code for Alliance national systems, you definitely want to run Nsight remotely on our clusters.
	- Command line (CLI) tools can be submitted as jobs
	- Interactive GUI tools can be used on compute nodes allocated with salloc, with either X11 or VNC connections (more about that later).
- If your internet is too slow, you can run CLI Nsight tools on a cluster, then analyze the results on your computer using GUI Nsight.

### **How** to use GUI tools on clusters

- X11 forwarding (MobaXterm for Windows, Xquartz for Mac): \$ ssh -Y graham.computecanada.ca \$ salloc **--x11** …
- VNC on a compute node (requires two terminal windows) [login\_node]\$ salloc … [gra123]\$ export XDG\_RUNTIME\_DIR=\${SLURM\_TMPDIR} [gra123]\$ vncserver [your\_PC]\$ ssh graham.computecanada.ca -NL 5902:gra123:5901
	- On your PC, launch TigerVNC viewer
	- Enter the destination: localhost:5902

## VNC helper script

#!/bin/bash

```
# Required for vncserver:
export XDG_RUNTIME_DIR=${SLURM_TMPDIR}
```

```
# Starting VNC server, recording the channel:
N=$(vncserver 2>&1 |grep "^New" |cut -d: -f3)
```

```
# Computing the remote port:
Rport=$((5900 + $N))
```
# Printing the command for the local computer: echo "ssh \$USER@\$SLURM\_CLUSTER\_NAME.computecanada.ca -NL 5902:\$SLURMD\_NODENAME:\$Rport"

# NVIDIA profilers on our clusters

- Loaded when a cuda module is loaded, e.g. \$ module load cuda/11.4
- Old tools (up to Volta: P100, V100):
	- nvprof (CLI)
	- nvvp (GUI)
- $\bullet$  Nsight tools (work on P100\*, V100, T4, A100):
	- ncu, ncu-ui: Nsight Compute (CLI / GUI; V100 and up)
	- nsys, nsys-ui: Nsight Systems (CLI / GUI; P100 and up)

# Compiling code

- Compile the code as usual (after loading the cuda module)
	- The only extra compiler switch required is -lineinfo (do not use -G – that one is for debugging)

\$ module load cuda \$ nvcc -O2 -arch=sm\_70 **-lineinfo** code.cu

# Nsight Compute

• Command: ncu, ncu-ui

\$ ncu -o output\_file code

- Typically the first step in profiling a GPU code
- Allows one to maximize the performance of individual kernels
- Full documentation: <https://docs.nvidia.com/nsight-compute/NsightCompute>

### Kernel metrics

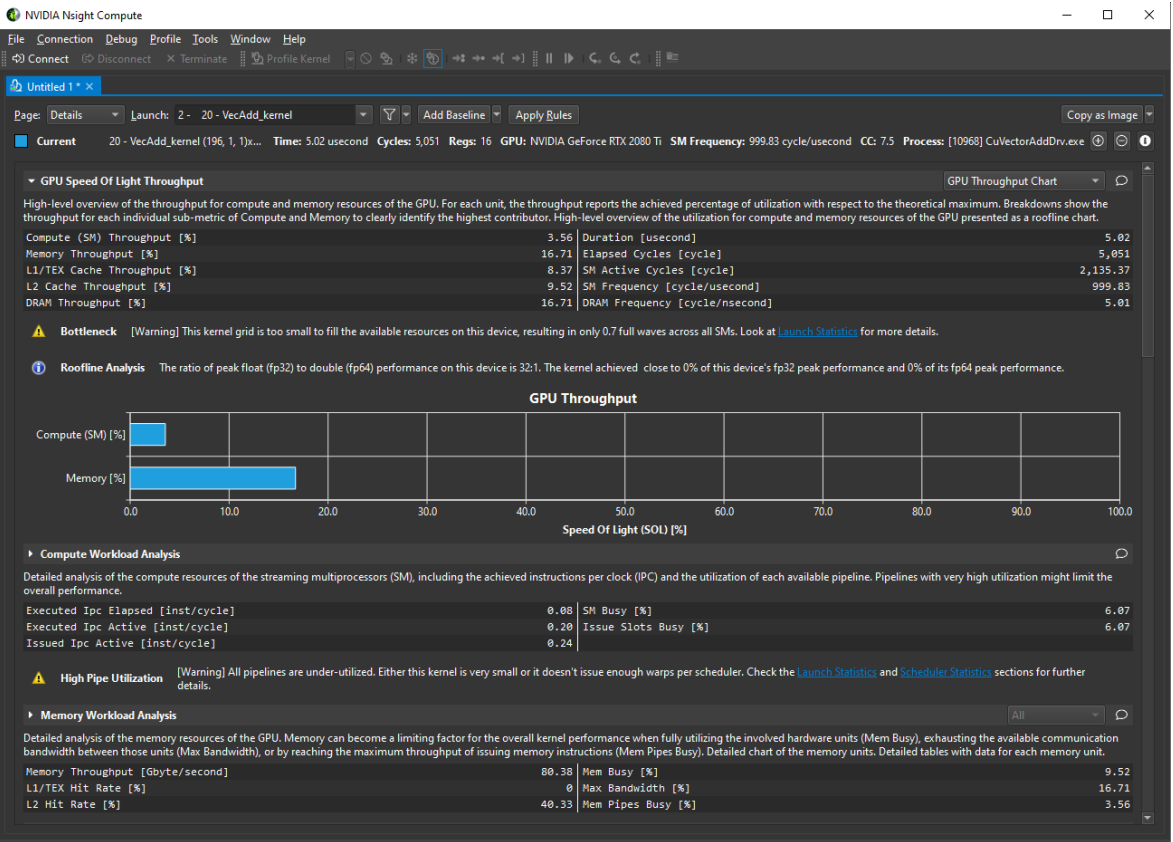

#### *18/05/22 Nsight, by Sergey Mashchenko 13 / 22*

# Line-by-line info

#### View: Source and SASS  $\overline{\phantom{a}}$

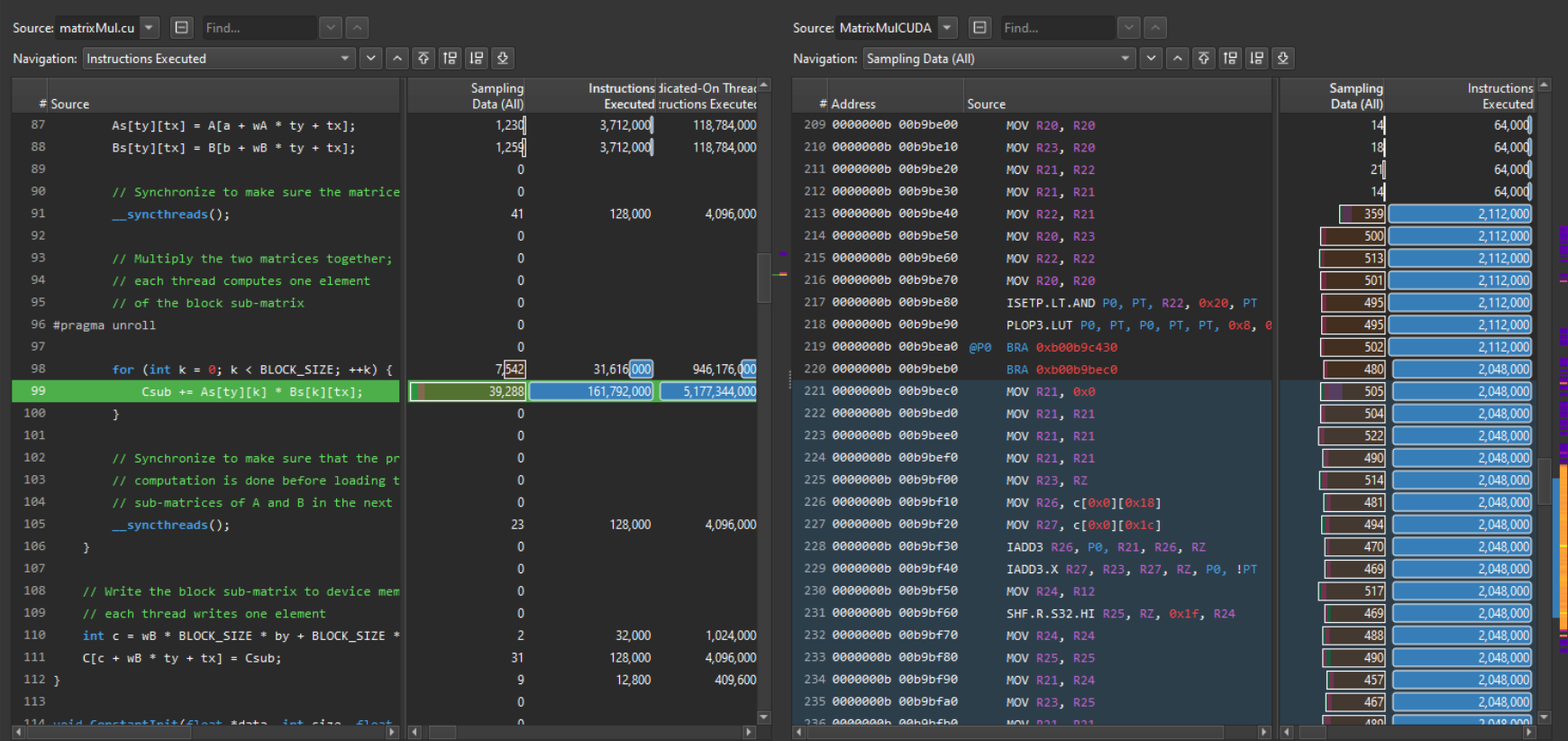

#### *18/05/22 Nsight, by Sergey Mashchenko 14 / 22*

# Nsight Systems

• Command: nsys, nsys-ui

\$ nsys profile -o output\_file code

- Typically the last step in profiling a GPU code
- Fine-tuning the interactions between kernels, memcopies, CPU code etc, both synchronous and asynchronous
- Full documentation: <https://docs.nvidia.com/nsight-systems/UserGuide>

### CUDA trace

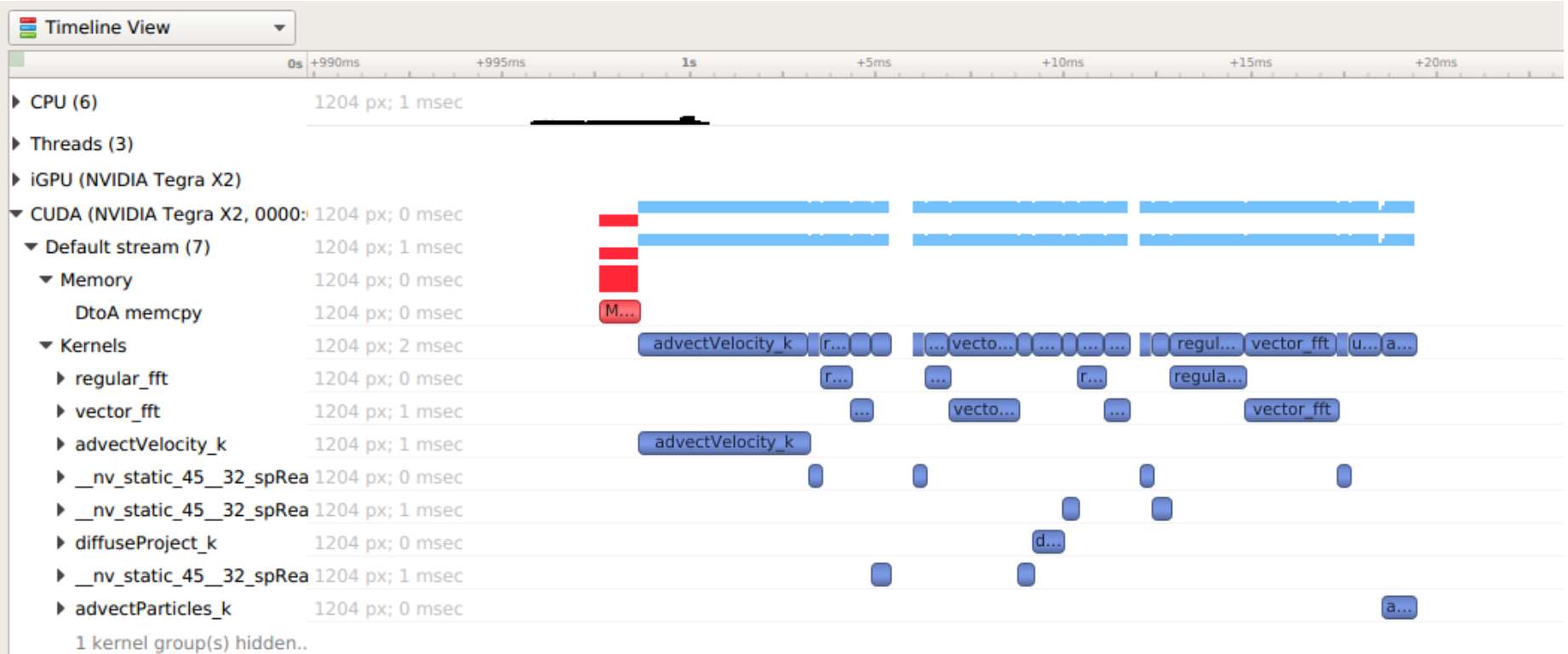

### Live demo

### Reduction code

- The code adds up elements of a long vector on GPU.
- The first version uses a very slow method: serialized summation using atomicAdd() function.
- The second version uses the proper way: parallel summation using binary reduction.

### Binary reduction

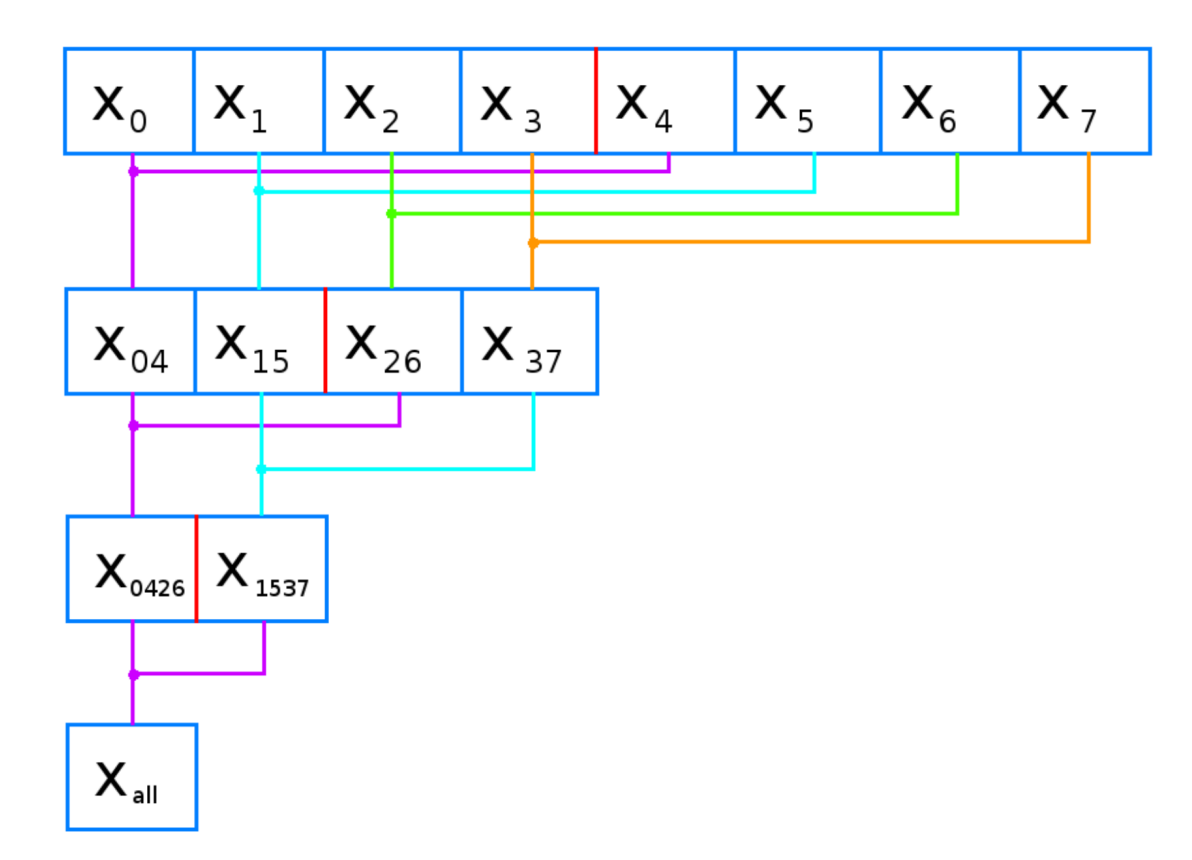

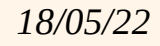

# Staged copy/compute code

- The first version of the code first copies a long vector to GPU, then carries out independent per-element computations.
- The second version hides some of the costs of copying data to GPU by running copying and computing in parallel, using two GPU streams.

# Staged copy/compute algorithm

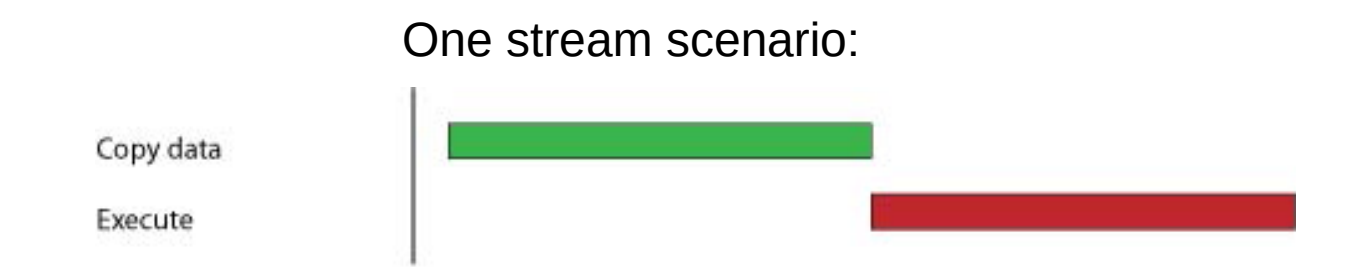

You need two streams for this:

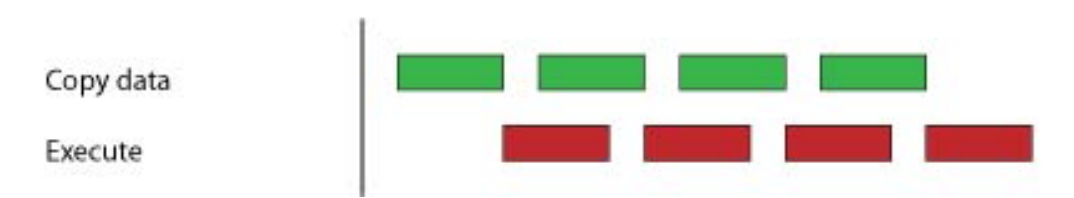

### Thank you!